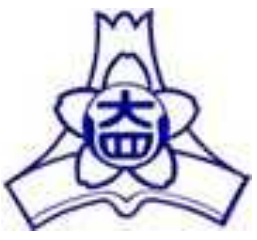

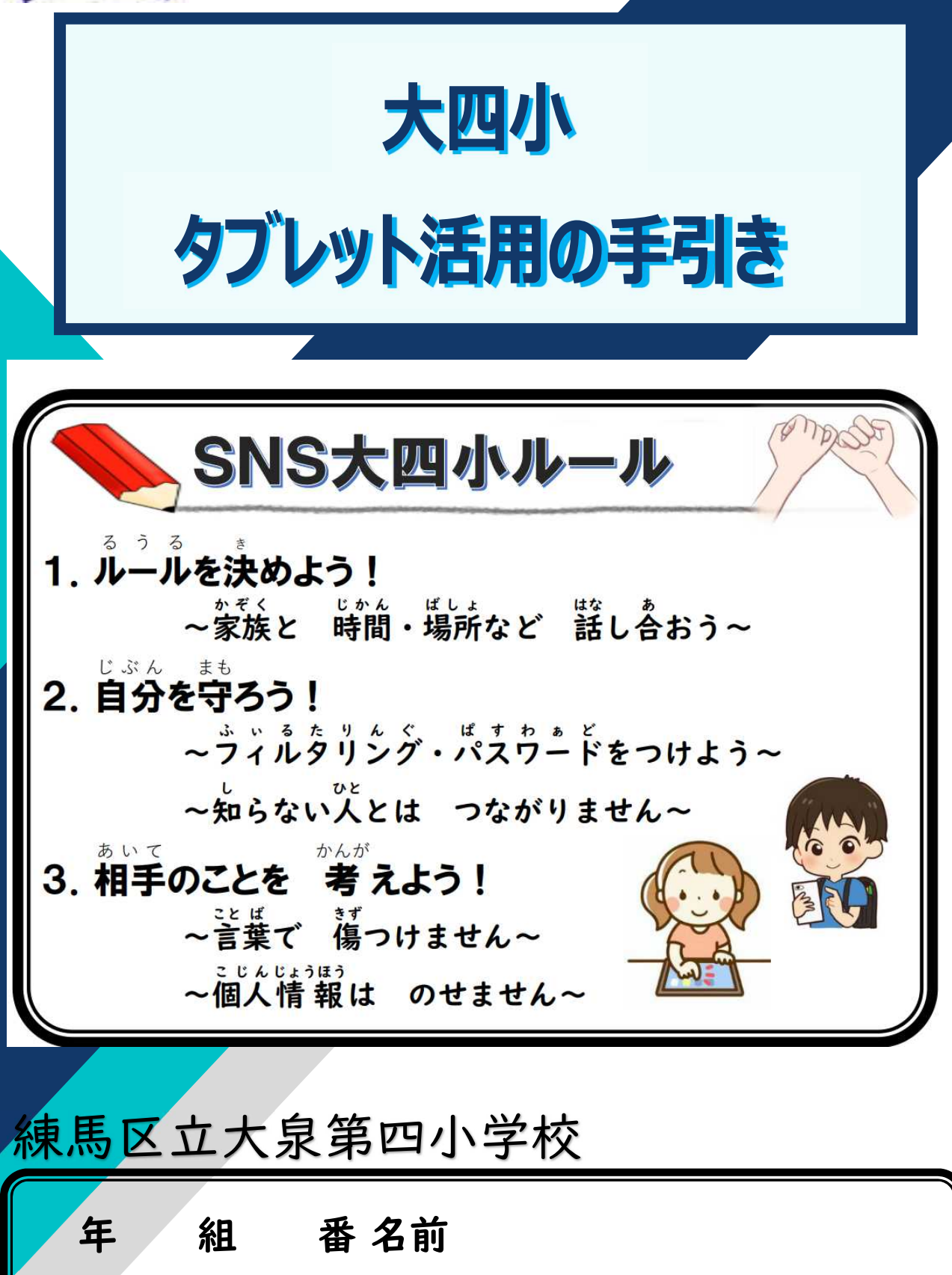

# **練馬区立 大泉第四小学校 大四 小** おおよんしょう **タブレット 活用** かつよう **ルール 令和5年4月1日版** 。<br>児童のみなさんへ(お家の人と一緒に読みましょう) ☆約束を寺り筐しく使って、多ゔじットと符良くなろう! ☆自労からすすんで、学習に取り組むために、使おう! ☆蒙での後い芳の約策 (時間・場所・芮蓉等)を決めよう!

### ┃ 何に使うの? なに つか

学習 がくしゅう のために使 つか います。ですから、学習 がくしゅう に関係 かんけい のないことや遊び あ そ び には使 つか いません。 どりるがいゅう しら がいゅう<br><mark>ドリル学習をしたり、調べ学 習をしたりするだけでなく、学級の友達みんなで、意見を</mark> だ、あ<br>出し合ったりすることもできます。写真や動画を撮影して、観察や記録もできます。 ど う が

#### |2 学校で使 がっこう つか うとき

- 家 いえ から持 も ってきたタブレット た ぶ れ っ と は、朝 あさ の支度 し た く をするときにランドセル ら ん ど せ る から出 だ して、「お泊 と ま りのお道具箱」の中に入れます。
- せんせい おはなし<br><mark>先生のお話をよく聞いて、使います。</mark>
- uぶん たぶれっと 。。。 。。。 。。<br>自分のタブレットだけを使いましょう。友達に貸したり、借りたりはしません。
- ゃす。 じかん。つか、 がくいか。 こうか、 ひょう<br>休み時間は、使いません。ただし、学習のために使う必要があるときは、先生と相談し ましょう。
- しゃしん どうが ぜんせい きょか さつえい<br>写真や動画は、先生が許可したときだけ、撮影するようにしましょう。
- 必要 ひつよう な場合 ば あ い は、タッチペン た っ ち ぺ ん を使 つか います。優 やさ しく 扱 あつか いましょう。
- せんせい はなし まるきょうか。<br>先生のお話をよく聞いて、使います。

## 3 家 で使う とき いえ つかう

家 いえ に帰 かえ ったら、 必 かなら ず充 じゅう 電 でん します。(充電 じゅうでん が100%になっていることを確認 かくにん しましょ う。)

# また、充電ランプの点灯する左 側で充電しましょう。

がい♪いがい<br>学習以外には、使いません。目的なく、インターネットを観たり、写真を撮ったりはしま せん。

- <sub>がしゅういがい もくてき ☆ そと も だ</sub><br>学習以外の目的で、家の外に持ち出しません。
- いま はい<br>今、入っているアプリケーションを削除したり、新しいアプリケーションを入れたりし ません。背景の画像や色・アイコンなどは、変更せずにそのまま使いましょう。
- ゕてぃ゠ゎぃ゠<sub>゚゚゙</sub>؞؞、゠゠<sub>゚゙</sub><br>家庭のWi-Fiには、緊急時や先生から許可がある場合以外は、つなぎません。

## |4 大切に使おう!| たいせつ つかおう

- \*\*<u>らずのようですます。</u><br>必ず、両手で運びます。床や地面に置かないようにしましょう。
- たぶれっと どんぐる し‐る ネヒツし‐る‐ぎんし‐る<br>タブレットやドングルのシール ( 緑シール・銀シール ) は、 はがしません。また、 銀 し - る<br>シールがはがれても、中のSIMカードは絶対に抜きません。
- 日光 に っ こ う が強 つよ く当 あ たる場 ば 所 し ょ や熱 あつ い物 もの のそば、水 みず でぬれそうな場所 ば し ょ 、磁石 じ し ゃ く に近 ちか い所 ところ では 使 つか わないようにしましょう。
- た<br>食べたり、飲んだりしながら使ってはいけません。
- がぁん っ<u>ょ</u><br>画面は、強くこすらず、軽くタッチします。とがっている物で、画面を押してはいけませ ん。タブレット た ぶ れ っ と 専用 のペン を紛失 した場合 、再配布 はありません。 せんよう ぺん ふんしつ ばあい さいはいふ
- 。。<br>壊れたり、なくしたりしたときは、すぐに先生に知らせましょう。
- たぶれっと、ねりまく、、。。<br>タブレットは練馬区から借りていて、次に使う人がいます。大事に 扱 いましょう。

### 5 みんなの健康 と安全 を守 るために けんこう あんぜん まも

- ただ、、しせい、、がぁん、ちがづ。<br>正しい姿勢で、画面に近付きすぎないように、気を付けましょう。
- 30分 に一度 は、遠く を見 み るなど、時々目 を休 めましょう。連続 して、 1 時間以 上 使 ぷん いちど と お く ときどきめ やす れんぞく 1じかん い じょうつか わないように気を付けましょう。
- このタブレット た ぶ れ っ と が、使 つか える時 間 は、午 前 6時 じ から、午 ごご 後10時 じ までですが、小学生 しょうがくせい の皆 みな じ かん ご ぜん さんは、寝る30分前(できれば1時間前)は、使わないようにしましょう。
- 新 あたら しいパ ぱ ス す ワ わ ー ー ド ど は、自分 じ ぶ ん と家族 か ぞ く だけが知 し っています。友達 と も だ ち に教 おし えてはいけません。
- がしゅう こっよう。<br>学習に必要なとき以外は、タブレットで、写真や動画を撮影しません。学習のため に、撮影するときも、必ず相手の許可を得ます。
- じぶん ともだち こじんじょうほう なまぇ じゅうしょ でんわばんごう め る あ ど れ す \_\_\_ あいて きず つ<br>自 分 や 友 達 の 個 人 情 報 ( 名 前 ・ 住 所 ・ 電 話 番 号 ・ メー ル アドレス ) や 、相 手 を 傷 付 け たり、嫌な思いをさせたりする内容を、インターネット上に書き込んだり、載せたりす ないよう ることは、絶対 ぜったい にしません。

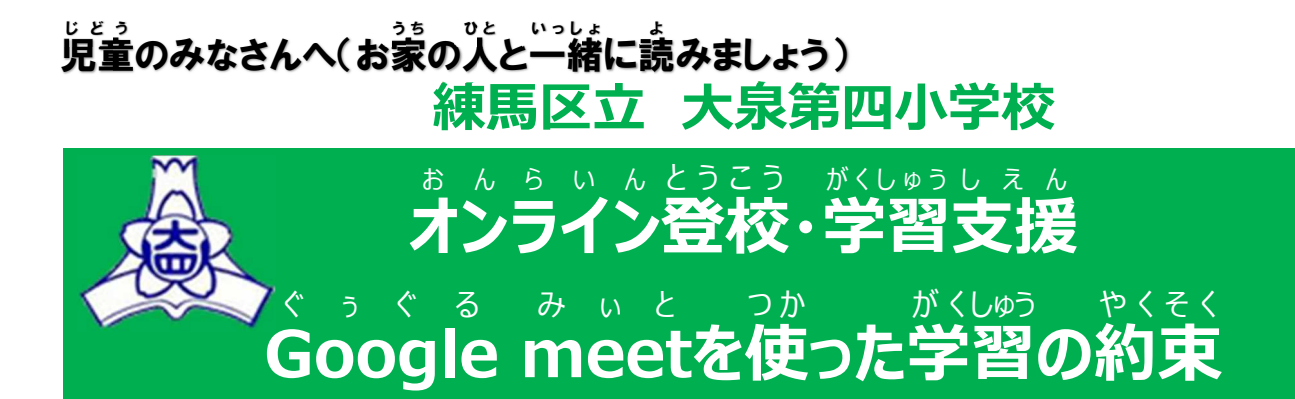

**令和5年4月1日版**

<sub>おんらいん</sub><br>オンライン学習支援では、Google meetを活用して授業を行います。オンライン登校や がしゅしぇん しゅっき かていしつなし おはん きほんてき しゅうこうしゅぎょう きんかしはい こうしん おこうしん おはん きんじゅぎょう きんか ことと同じです。また、インターネットは、とても便利な反面、個人情報の扱いなど、使い方 を間 ま 違 ち が うと危険 き け ん な面 め ん もあります。安全 あ ん ぜ ん にインターネット い ん た ぁ ね っ と を使 つ か うためにも、下記 か き に書 か いてある 約束 や く そ く を必 かなら ず守 ま も って、参加 さ ん か しましょう。

#### 【学習 がくしゅう の準備 じゅんび ① 先生 せんせい や友達 ともだち と学習 がくしゅう をする環境 かんきょう 】

- □ 身だしなみを整えて、学習の準備をしましょう(学校に登校しているときと、同じよう にしましょう)。
- □ タブレットは、机 または テーブルにおいて、授業に参加しましょう。
- □ なるべく背景がシンプルな場所にタブレットを準備しましょう。バーチャル背景の しょう。こうしても背景を変更する場合は、授業が始まる前は、およびは、途径のようになっています。 し よ う に、担任の先生に確認しましょう。
- □ 授業開始3分前には、必要な物を準備して、着席しましょう。
- □ オンライン授業が始まる前に、必ずトイレに行きましょう。オンライン授業は短い時間 て設定されています。オンライン授業中は、席を離れるのはできるだけ控えましょう。 かいしまえ きゅうけいじかん
- □ お水は、開始前や休憩時間に飲んでおきましょう。
- □ 筆記用具やノートなど、学習で必要な物は、机の上に 用意 よ う い しましょう。学習 がくしゅう に必要 ひ つ よ う のない物 もの (食 た べ物 も の ・飲 の み物 も の ・ おもちゃなど) は、置きません。もちろん、手にも持ちませ ん。ヘッドフォンがある人は、使用しても構いません。

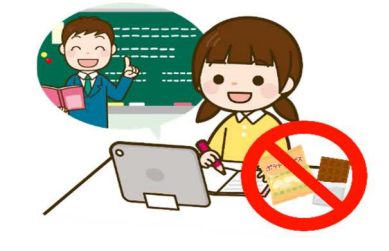

□ 授業には、「人で参加しましょう。操作に不安があるときは、おうちの方に近くにいて もらいましょう。

【学習の準備② タブレット関係】 がくしゅう じゅんび た ぶ れ っ と かんけい

- □ 5分前には各クラスのGoogle meetに参加できます。すぐに参加できるよう、 Classroom にアクセス あ く せ す して、準備 じ ゅ ん び をしておきましょう。 く ら す る ぅ む
- □ タブレットの音量が消音または小さくないか、必ず確認しましょう。
- □ meetに参加するときは、マイクはミュート(<mark>赤色</mark>)、カメラはオン(黒色)に設定して みぃと さんか あるか、確認しましょう。
- □ meetに参加したあと、【レイアウト変更】で【タイル表示】になっているか、確認しま しょう。

【学 習 中 】 がくしゅうちゅう

- □ 授業中に食べ物は食べません。余計な物は、持ちません。 よ け い もの
- □ タブレットを使うときは、画面から30 c m 以上自を離して が め ん せんちめぇとる い じ ょ う め 使 いましょう。 つ か

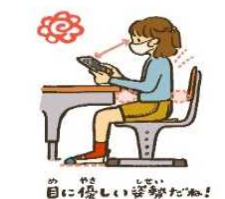

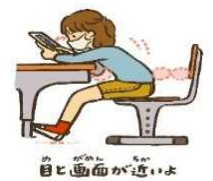

- □ オンライン授業中に話せる人は一人です。上手な聞き手になりましょう。
- □ オンライン授業は、先生の指示をしっかり聞きましょう。
- □ タブレットや通信状況の不具合で開始時間から参加できなかった場合でも、途中 **から参加できます。**
- □ 通信状況などにより途中退出になった場合も、回復次第、もう一度参加しましょう。
- □ 不具合や質問等が発生したときや授業に参加できない場合には、勝手にミュート ゅぎょう を解除 か い じ ょ して話 はなし をしたりチャット ち ゃ っ と に書 か き込 こ んだりせず、先生 せ ん せ い の「質問 し つ も ん がある人 ひ と は、挙手 き ょ し ゅ <sub>ばたん。</sub><br>ボタンを押してください。」などの声掛けがあった後に質問をしましょう。

### オンライン 学習 支援 を受けるときの注意 おんらいんがくしゅうしえん ちゅうい

- まんらいんじむかう。ようす。しゃしんさつえい どうがさつえい<br><mark>オンライン授業中の様子の写真撮影・動画撮影は、やめましょう。</mark>
- 個人 情報 がたくさん含 ふ く まれています。友達 が嫌 だと思う ようなSNS の使 つ か い方 か た はしな こ じ んじょうほう ともだち い や お も う えすえぬえす いようにしましょう(授業中の友達の意見や写真をSNSにアップするなど)。
- ぉんらぃんぴゅ<sub>゚゙゙゚</sub>ぅぇ<br>オンライン授業中は、勝手に発言したり、チャットに書き込んだりしません。

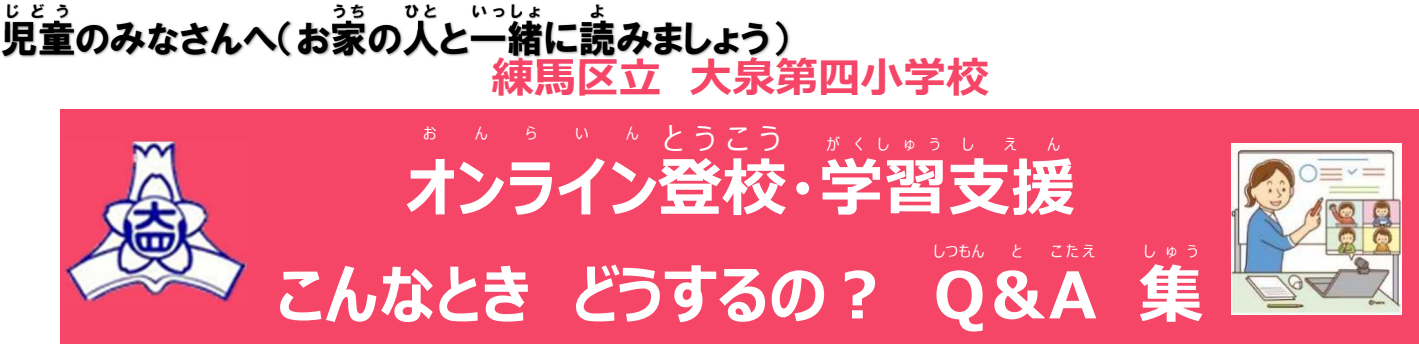

**令和5年4月1日版**

家庭 かてい でタブレット た ぶ れっと を使用 し よ う してオンライン おんらいん 登校 とうこう や学習 がくしゅう 支援 し え ん に参加 さんか するときなどのトラブル と ら ぶ る についてまとめました。 参考にして解 決しましょう。 ※下の説 明で「タップ」は、「クリック」と同じ意味です。 さんこう かいけつ した せつめい たっぷ くりっく おなじい み

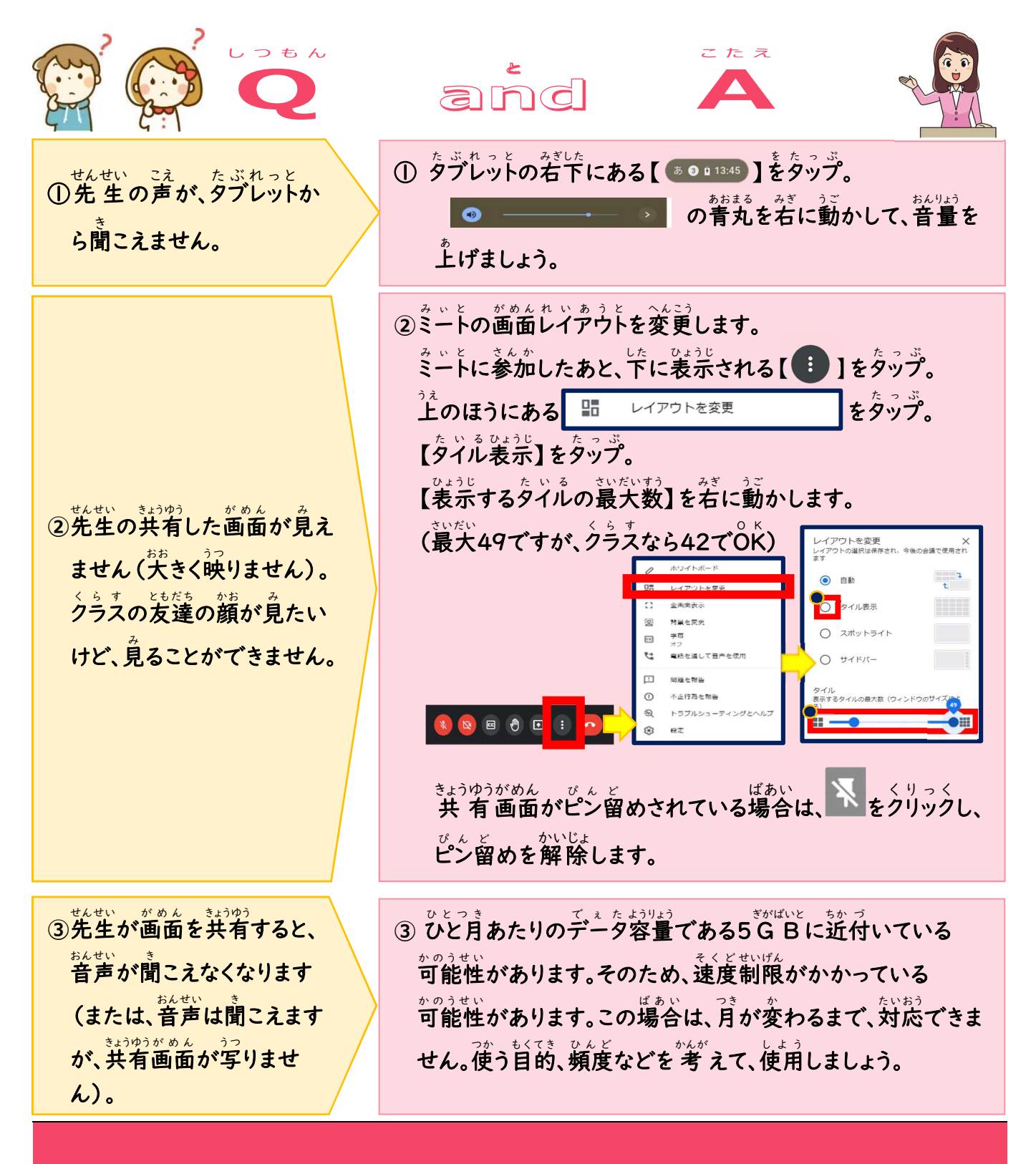

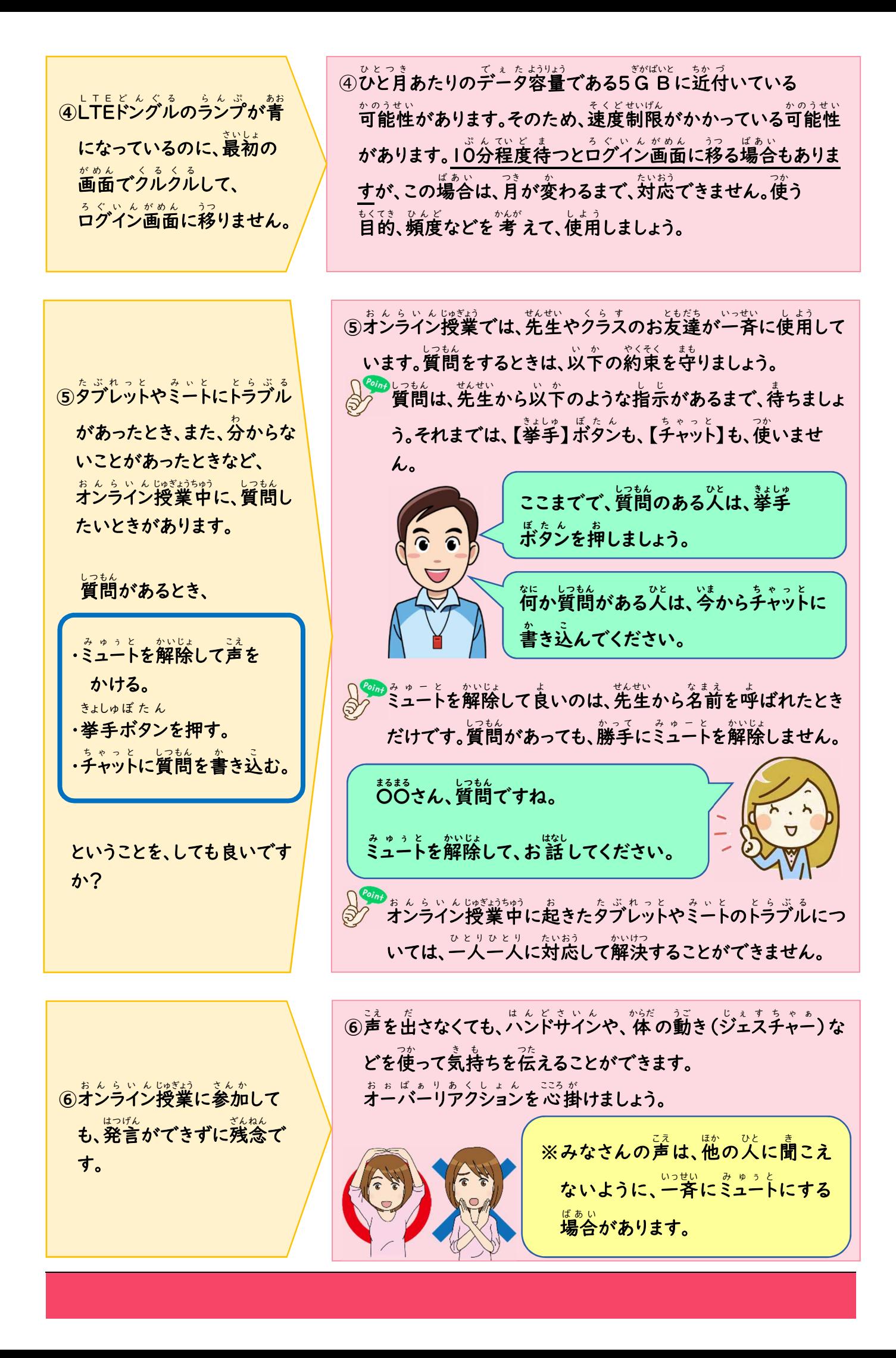

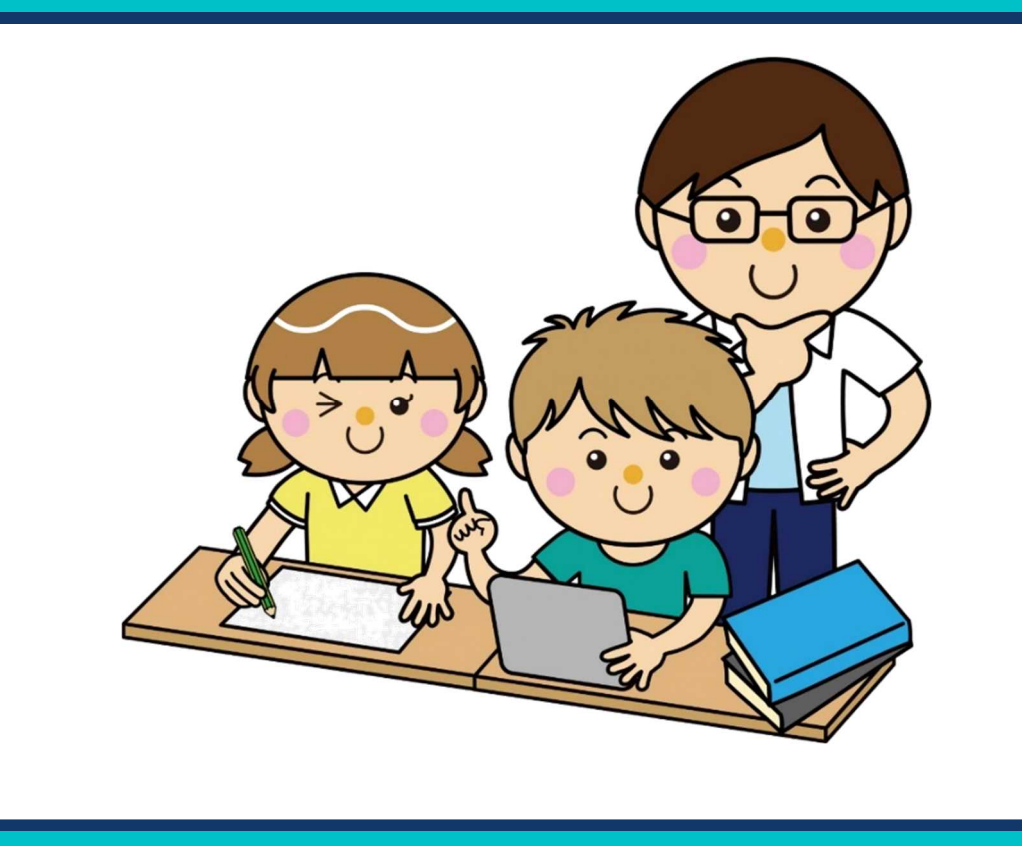